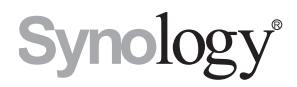

# **Synology RackStation RS2818RP+**

**Руководство по установке**

# **Содержание**

## **[Глава 1. Перед началом работы](#page-2-0)**

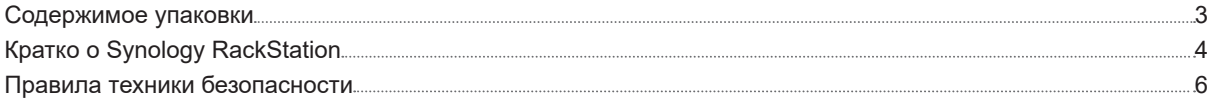

## **[Глава 2. Установка оборудования](#page-6-0)**

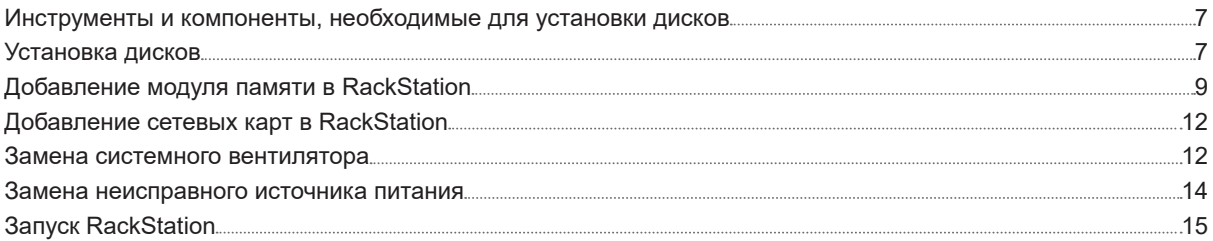

### **[Глава 3. Установка DSM на RackStation](#page-15-0)**

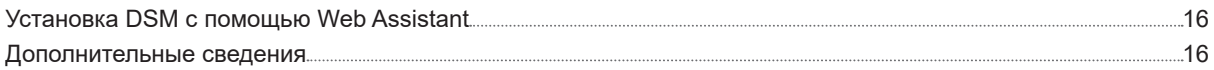

### **[Приложение A. Характеристики](#page-16-0)**

### **[Приложение B: Таблица светодиодных индикаторов](#page-17-0)**

# <span id="page-2-0"></span>**Перед началом работы 1**

Благодарим за приобретение продукта Synology! Перед установкой сервера RackStation проверьте содержимое упаковки, чтобы убедиться, что все перечисленные ниже компоненты имеются в наличии. Ознакомьтесь с инструкциями по безопасности во избежание травм и повреждения устройства RackStation. Глава

*Примечание.* Все изображения приведены в ознакомительных целях. Фактический вид продукта может отличаться от изображенного.

## **Содержимое упаковки**

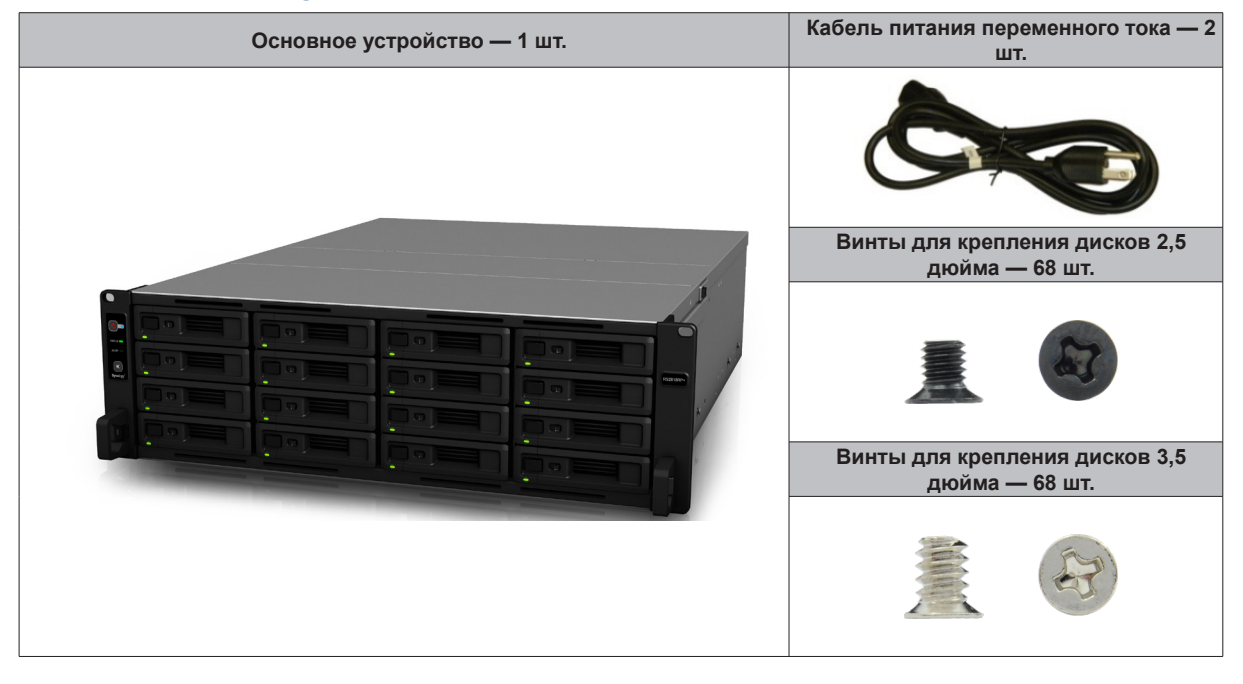

# <span id="page-3-0"></span>**Кратко о Synology RackStation**

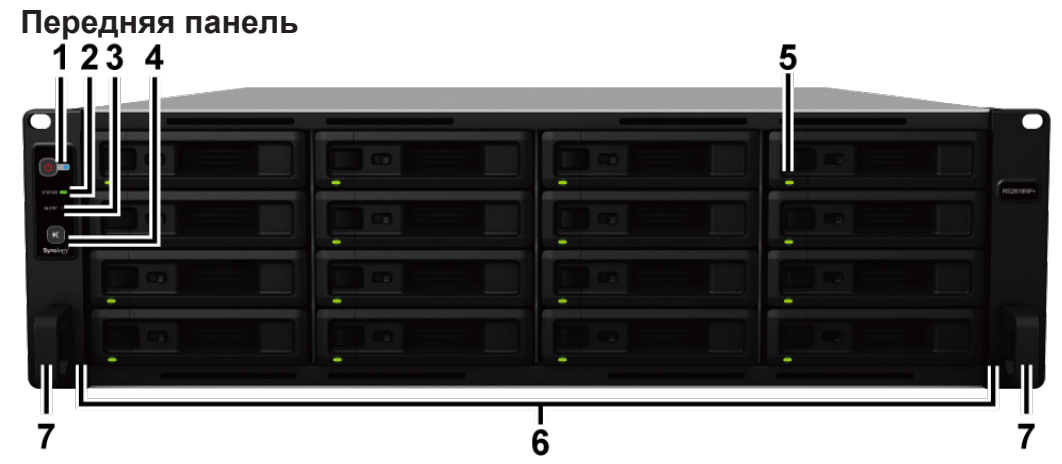

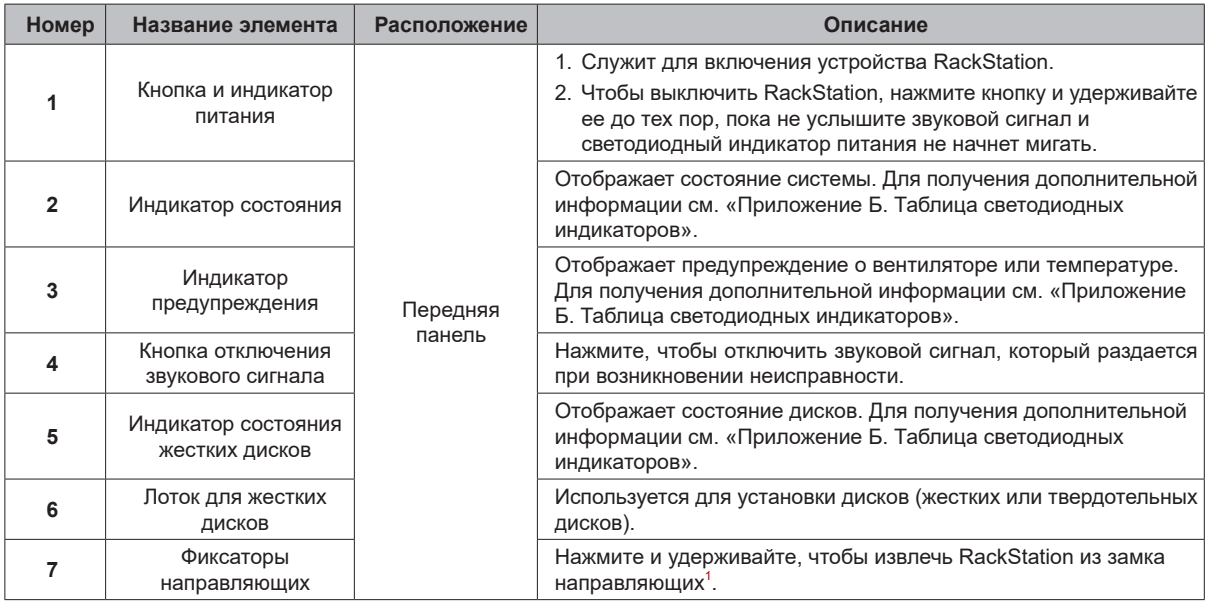

<sup>1</sup> Дополнительная информация об установке комплекта направляющих представлена в кратком руководстве по установке, входящем в комплект<br>поставки.

### **Назад**

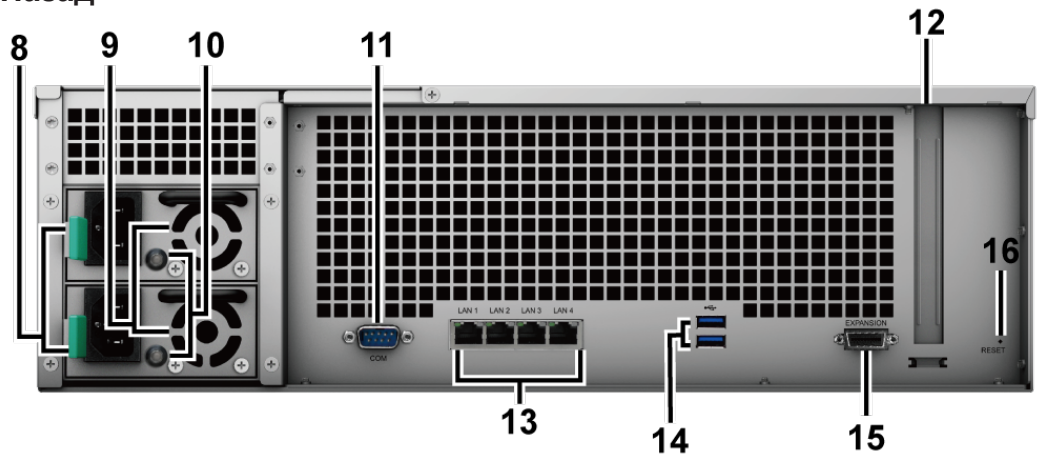

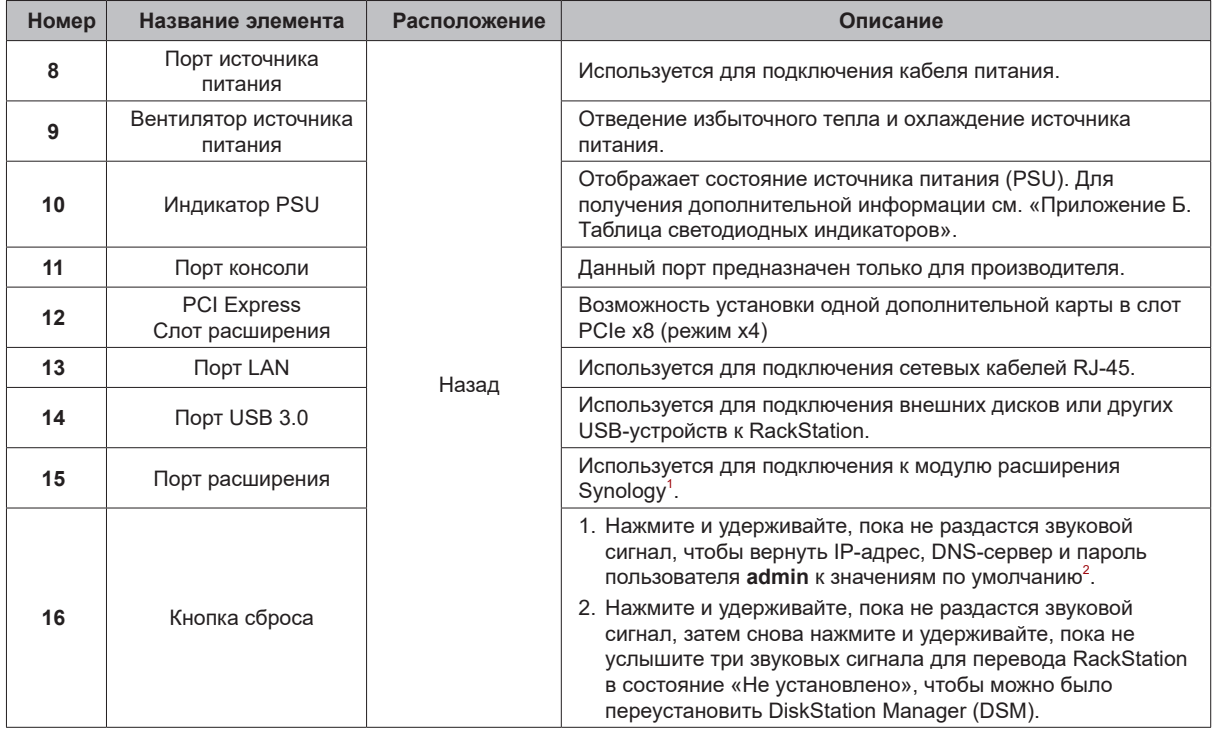

1 Дополнительная информация о модуле расширения Synology, совместимом с сервером RackStation, представлена на веб-сайте **[www.synology.](http://www.synology.com) [com](http://www.synology.com)**.

<sup>2</sup> Можно оставить текущий пароль admin без изменений. Для этого необходимо установить флажок «Оставить текущий пароль admin без<br>изменений» на Панели управления DSM > «Обновить и восстановить» > «Сброс».

# <span id="page-5-0"></span>**Правила техники безопасности**

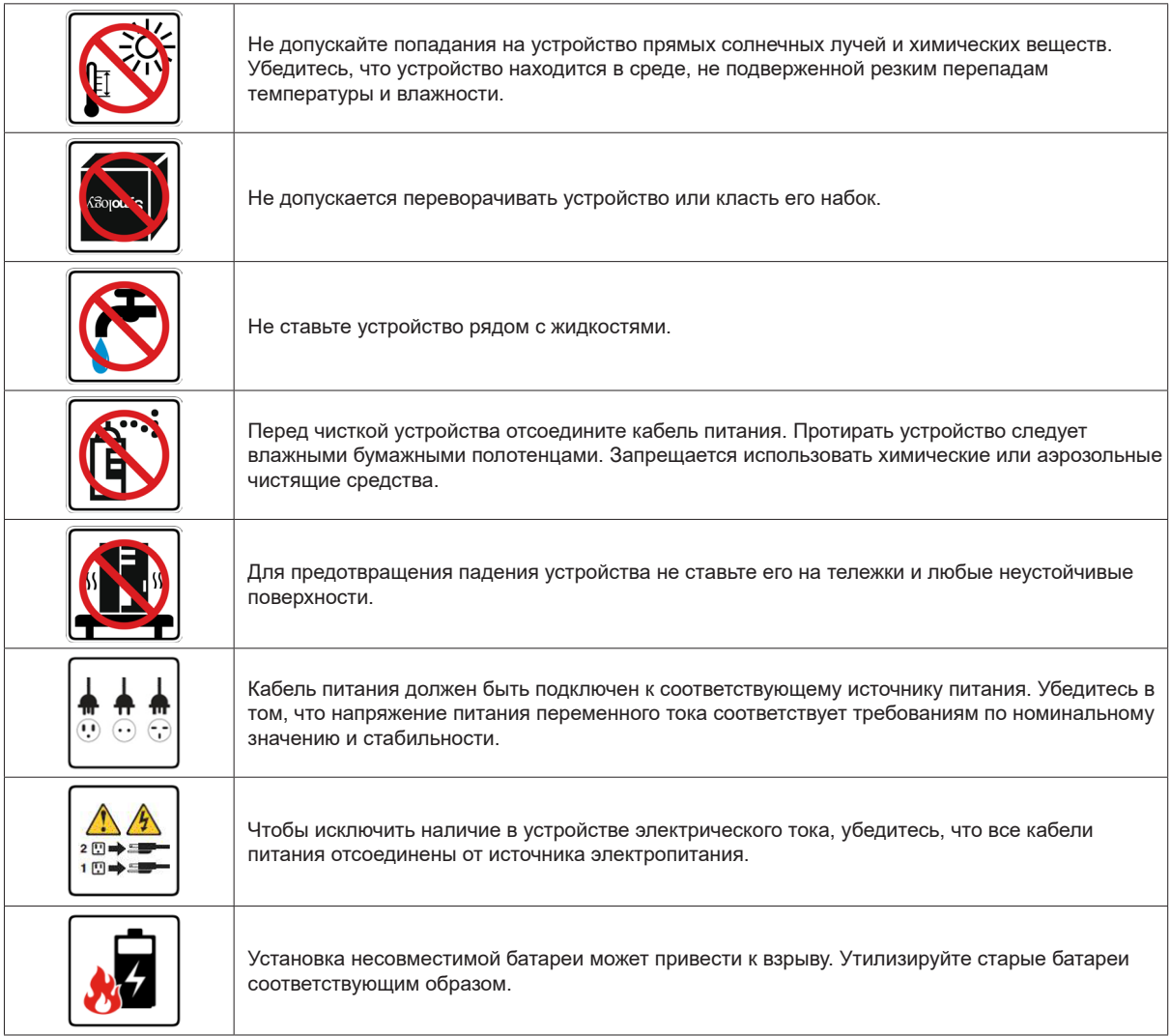

# <span id="page-6-0"></span>**Установка оборудования**

## **Инструменты и компоненты, необходимые для установки дисков**

- Отвертка
- Минимум один диск SATA 3,5 или 2,5 дюйма (список совместимых моделей дисков приведен на вебсайте **[www.synology.com](http://www.synology.com)**)

*Предупреждение.* При установке диска с данными система форматирует жесткий диск и стирает все данные. Создайте резервную копию данных перед установкой.

## **Установка дисков**

**1** Откройте лоток для диска.

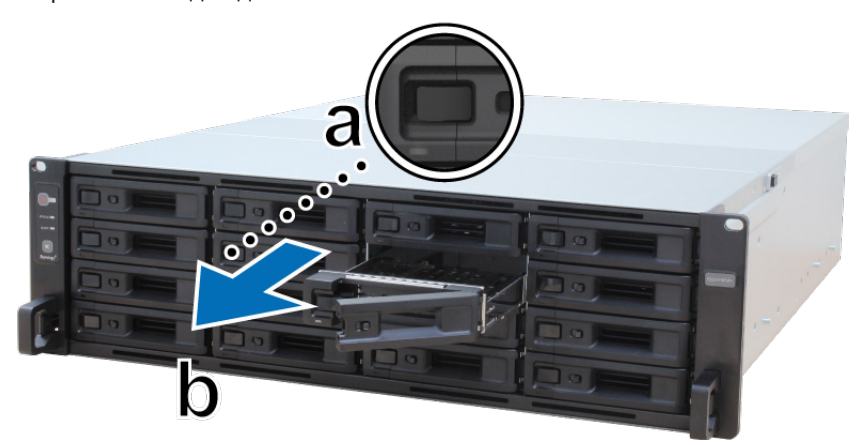

- **a** Найдите маленькую кнопку слева от ручки лотка для диска. Нажмите кнопку, чтобы выдвинуть ручку лотка.
- **b** Потяните за ручку и вытяните лоток, как показано на рисунке выше.
- **2** Установите диски.
	- **Для дисков 3,5 дюйма:** поместите диск в лоток. Переверните лоток и затяните винты в четырех местах, как показано ниже.

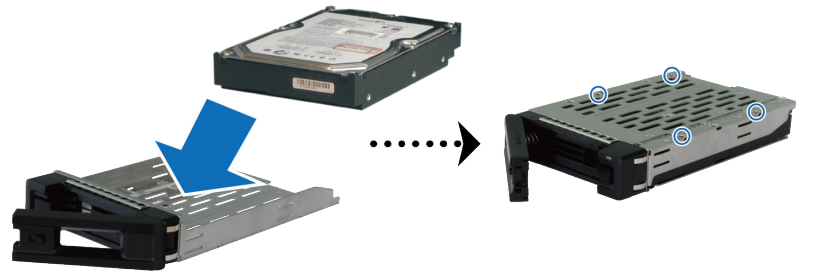

• **Для дисков 2,5 дюйма:** поместите диск в лоток. Переверните лоток и затяните винты в четырех местах, как показано ниже.

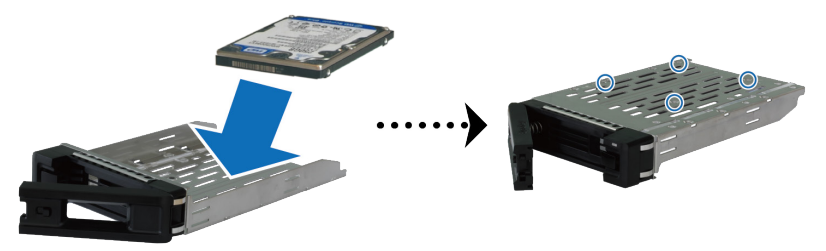

**3** Вставьте лоток с установленным диском в пустой отсек для дисков.

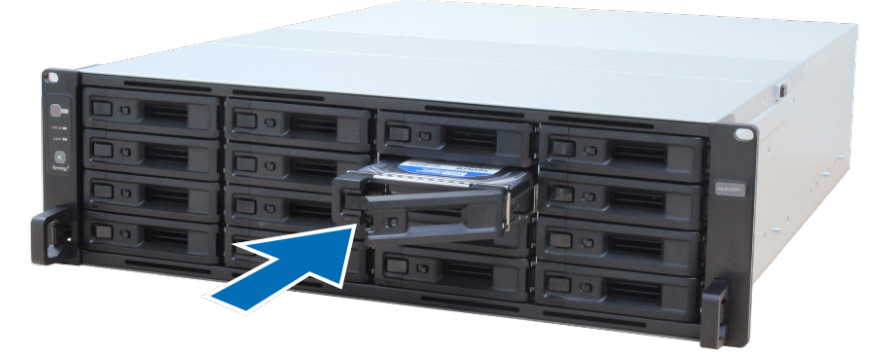

*Примечание.* Убедитесь, что лоток задвинут до упора. В противном случае в работе диска могут возникнуть неполадки.

- **4** Прижмите ручку вовнутрь, чтобы зафиксировать лоток для диска.
- **5** Поверните переключатель ручки влево, чтобы заблокировать лоток для диска.

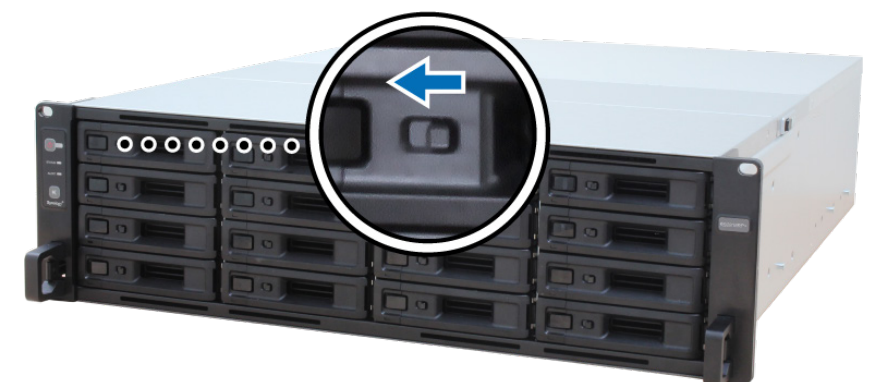

- **6** Повторите описанную выше процедуру для всех подготовленных жестких дисков.
- **7** Нумерация дисков показана на рисунке ниже.

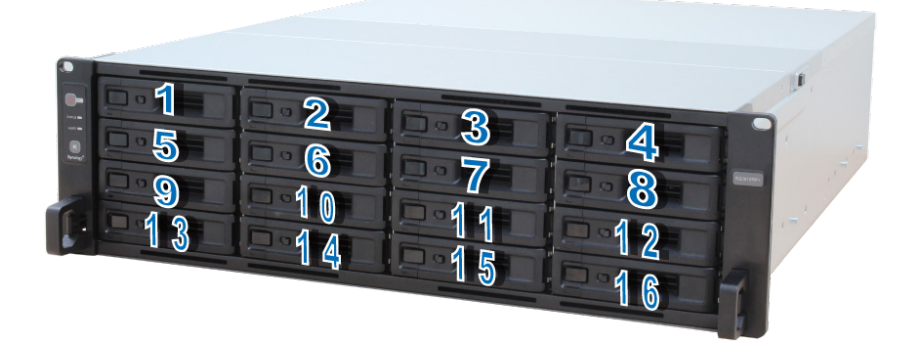

*Примечание.* Для создания тома RAID рекомендуется использовать жесткие диски одного размера, чтобы оптимизировать использование объема жестких дисков.

## <span id="page-8-1"></span><span id="page-8-0"></span>**Добавление модуля памяти в RackStation**

Дополнительный модуль памяти Synology предназначен для увеличения памяти RackStation. Выполните указанные ниже действия для установки, проверки или удаления модуля памяти на RackStation.

#### **Установка модуля памяти**

- **1** Выключите RackStation. Отсоедините все кабели, подключенные к RackStation, чтобы избежать повреждений.
- **2** Снимите верхнюю крышку задней части устройства:

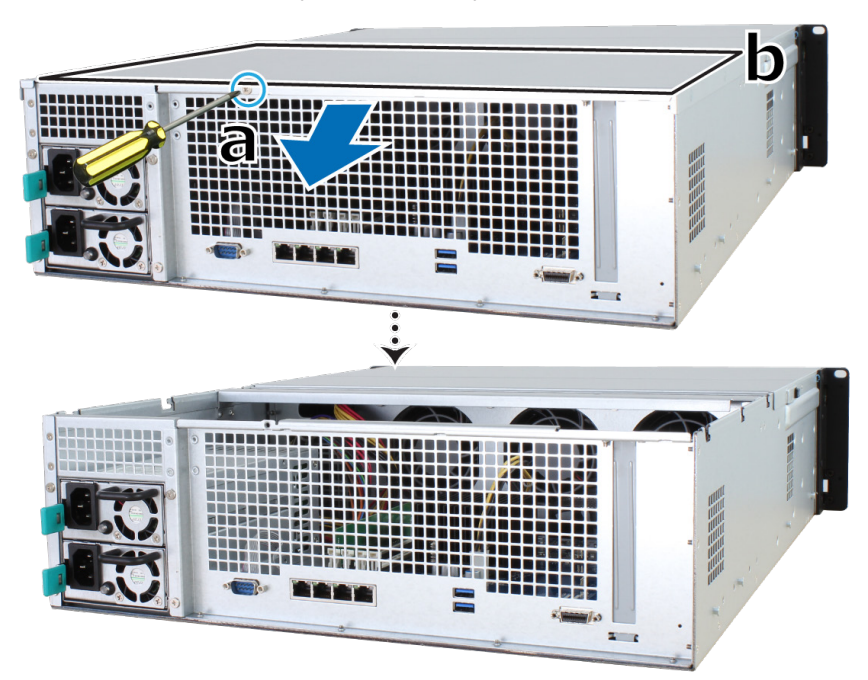

- **a** Отвинтите винт на задней стороне RackStation.
- **b** Снимите верхнюю крышку задней части устройства и отложите ее в сторону.

*Примечание.* После снятия верхней крышки задней части устройства чувствительные внутренние компоненты остаются без защиты от внешних воздействий. Не трогайте внутренние компоненты за исключением блока памяти, который вы собираетесь извлечь или добавить.

- **3** Вставьте в гнездо новый модуль памяти:
	- **a** Нажмите на удерживающие зажимы слота в направлении наружу.
	- **b** Выровняйте позолоченный край модуля памяти относительно соответствующего слота модуля памяти.
	- **c** С усилием и равномерно нажмите на модуль памяти. Если модуль установлен правильно, удерживающие зажимы защелкнутся в фиксаторах.

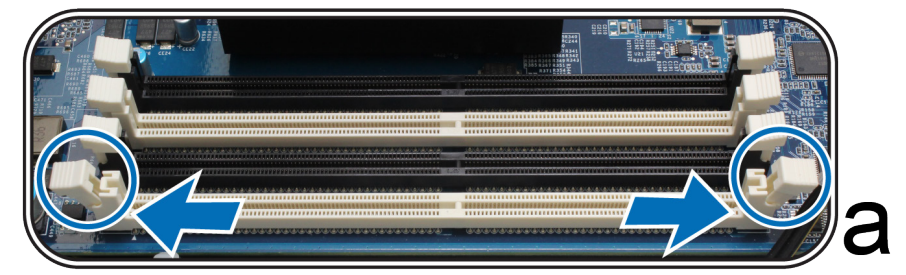

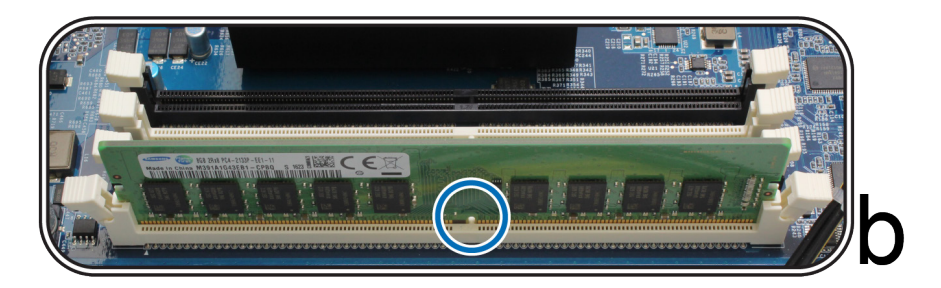

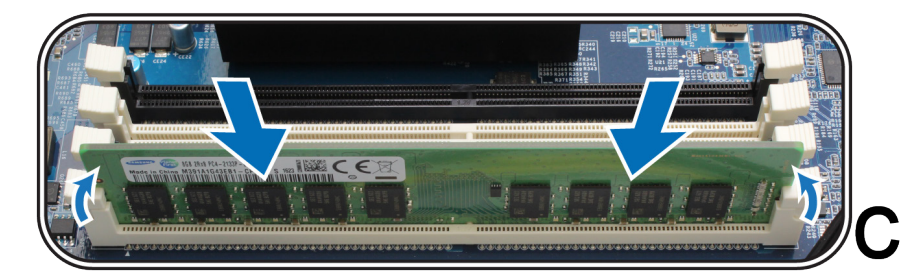

*Важно!* • Для нормальной работы необходимо сначала вставить модули памяти в **белые** слоты.

   • Во всех слотах необходимо установить модули памяти одинакового типа. Память по умолчанию — UDIMM DDR4 без ECC. При установке модуля памяти UDIMM DDR4 ECC необходимо удалить исходные модули памяти.

*Примечание.* • Держите модуль памяти за края, не касайтесь позолоченных контактов.

  • После изменения емкости памяти устройство выполнит проверку памяти при следующем запуске. Эта процедура увеличит время запуска до десяти минут. Это поведение является нормальным и происходит только один раз.

- **4** Установите на место верхнюю крышку задней части устройства, снятую в ходе выполнения шага 2.
	- **a** Совместите круглые метки на боковых сторонах верхней крышки задней части устройства с вырезами на краю корпуса и нажатием установите крышку на место.

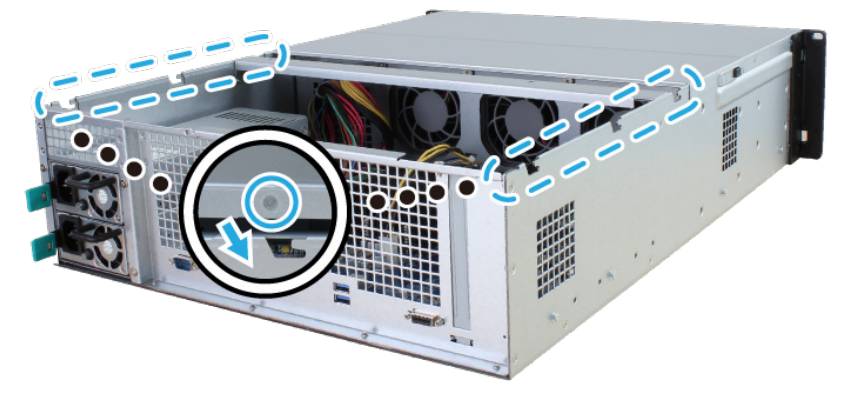

**b** Установите на место и затяните винт, вывинченный в ходе выполнения шага 2-a.

#### **Проверка совместимости RackStation с новым объемом памяти**

- **1** Установите DiskStation Manager (DSM). (Для получения дополнительной информации см. следующий раздел.)
- **2** Выполните вход в DSM, используя системную запись администратора **admin** или пользователя, принадлежащего к группе **administrators**.
- **3** Установите флажок **Общий объем физической памяти** в пункте **Панель управления** > **Информационный центр**.

Если RackStation не распознает память или правильно не запускается, убедитесь, что модуль памяти установлен правильно.

#### **Удаление модуля ОЗУ**

- **1** Выполните шаги 1 и 2 раздела «Установка модуля ОЗУ», чтобы выключить устройство RackStation, отсоедините кабели и снимите заднюю крышку.
- **2** Открепите удерживающие модуль зажимы нажатием наружу, и модуль выдвинется из слота.
- **3** Выполните шаг 4 раздела «Установка модуля ОЗУ», чтобы снова установить крышку.

## <span id="page-11-0"></span>**Добавление сетевых карт в RackStation**

RackStation поддерживает одну дополнительную сетевую карту PCIe x8.

#### **Установка сетевой карты**

- **1** Выключите RackStation. Отсоедините все кабели, подключенные к RackStation, чтобы избежать повреждений.
- **2** Откройте устройство RackStation, выполнив шаг 2 раздела [Добавление модуля памяти в RackStation.](#page-8-1)
- **3** Установите сетевую карту.
	- **a** Отвинтите винт, который крепит крышку слота расширения. Затем снимите крышку слота расширения.
	- **b** Совместите соединитель платы с разъемом расширения и вставьте плату в разъем.
	- **c** Установите на место и затяните винт, вывинченный в ходе выполнения шага 3-a, чтобы зафиксировать вставленную плату.

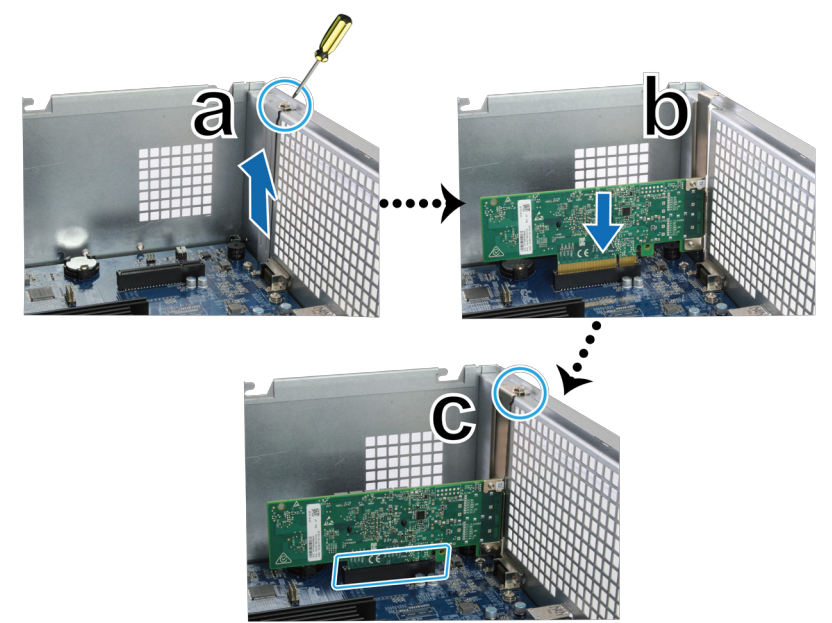

**4** Верните на место заднюю крышку, выполнив шаг 4 раздела [Добавление модуля памяти в RackStation](#page-8-1).

*Примечание.* Убедитесь, что соединитель карты вставлен полностью. В противном случае могут возникнуть сбои в работе сетевой карты.

### **Замена системного вентилятора**

Если системный вентилятор неисправен, следуйте приведенным ниже инструкциям, чтобы открыть RackStation и заменить неисправный вентилятор.

**1** Нажмите маленькие кнопки, расположенные на боковых сторонах RackStation.

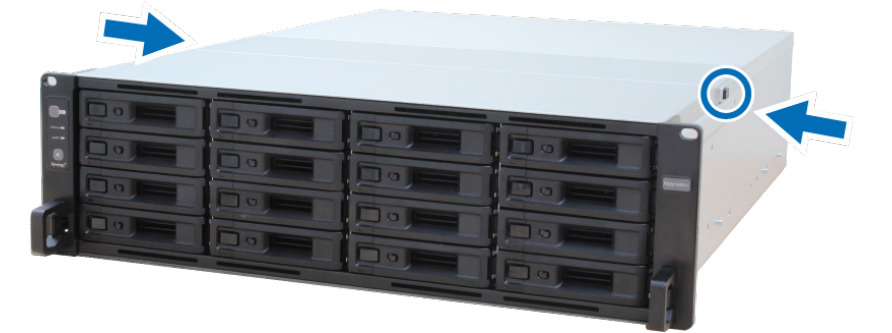

Поднимите крышку вентилятора и снимите ее.

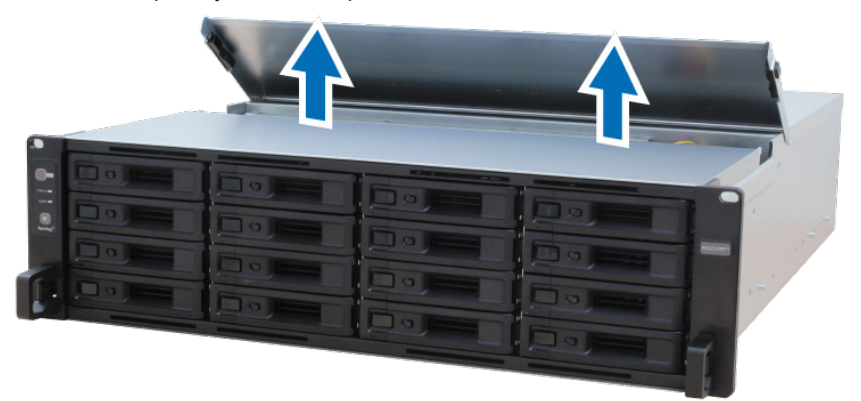

Нумерация вентиляторов показана на рисунке ниже:

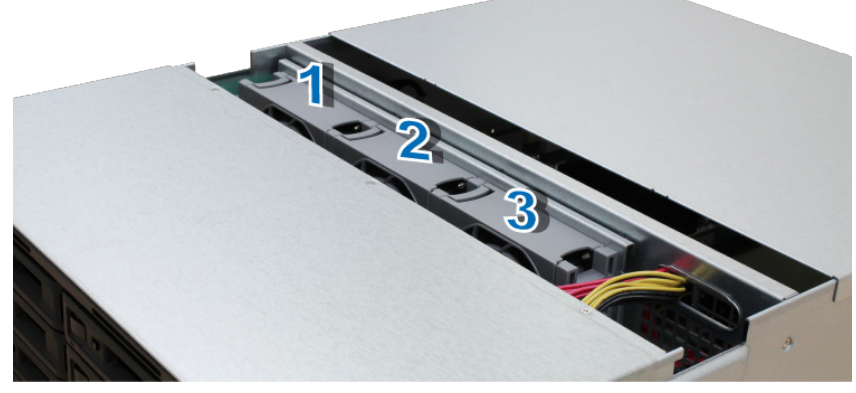

Отыщите неисправный вентилятор. Поднимите вентилятор вверх и снимите его.

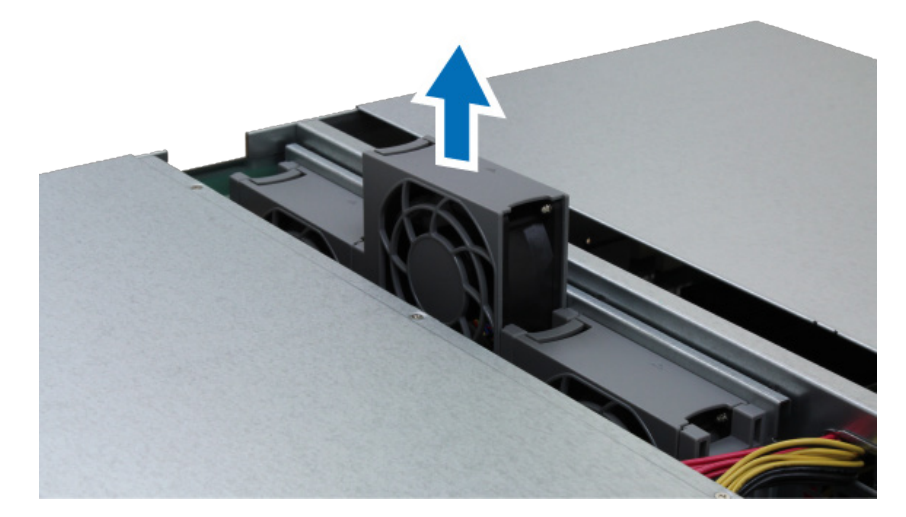

<span id="page-13-0"></span>**5** Подготовьте новый вентилятор и установите его в RackStation. Убедитесь, что вентилятор установлен правильно, как показано на рисунке ниже.

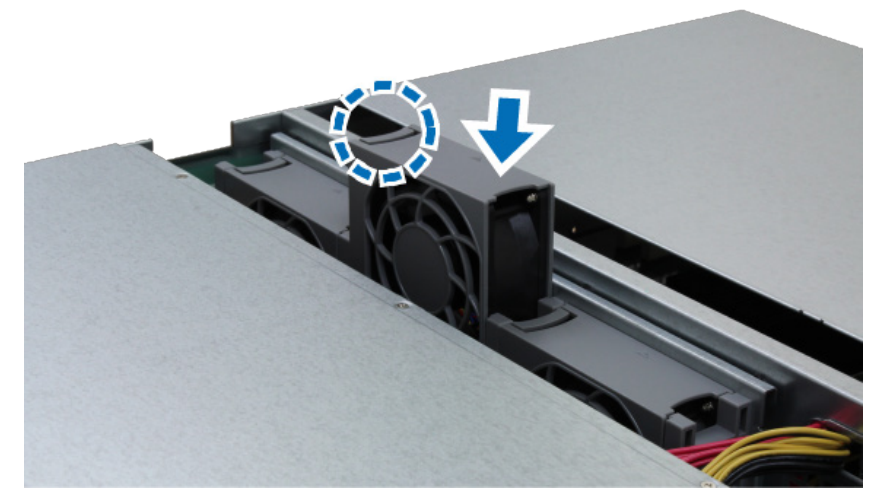

**6** Установите крышку вентилятора обратно, наоборот выполнив действия, указанные в шаге 2.

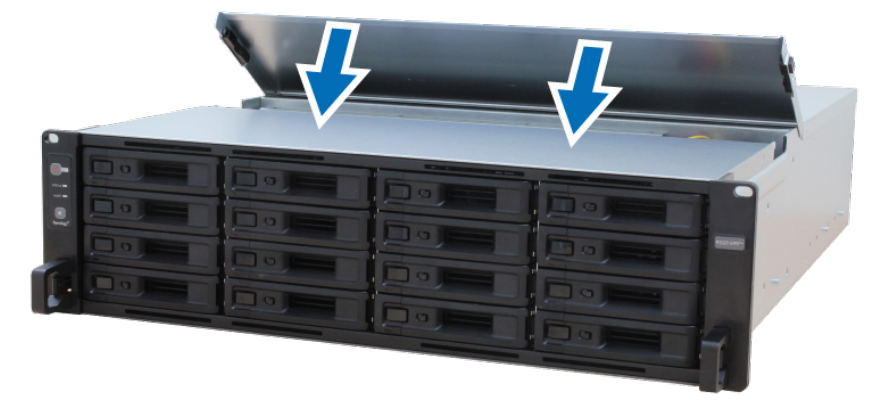

### **Замена неисправного источника питания**

Если источник питания или его вентилятор неисправны, замените его, следуя приведенным ниже инструкциям.

**1** Отсоедините кабели питания от источника питания, который следует заменить.

*Примечание.* Когда раздастся долгий звуковой сигнал, нажмите кнопку **отключения звукового сигнала**, чтобы отключить его.

- **2** Нажмите на рычаг источника питания на задней панели в указанном направлении.
- **3** Извлеките источник питания из RackStation.

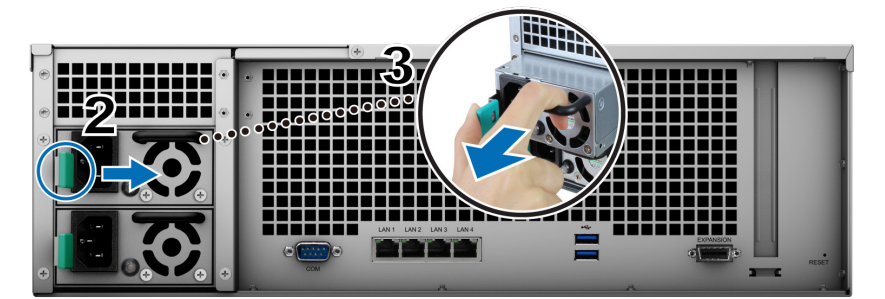

**4** Подготовьте новый источник питания, вставьте в разъем и надавите до щелчка.

## <span id="page-14-0"></span>**Запуск RackStation**

- **1** Подключите один конец каждого кабеля питания к портам питания на задней панели RackStation, а другой конец — к розетке.
- **2** Подключите минимум один кабель локальной сети к одному из соответствующих портов, а другой конец — к коммутатору, маршрутизатору или концентратору.

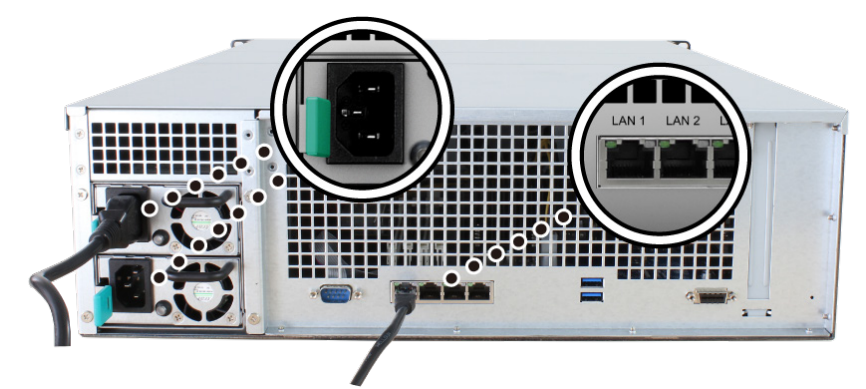

**3** Нажмите кнопку питания для включения RackStation.

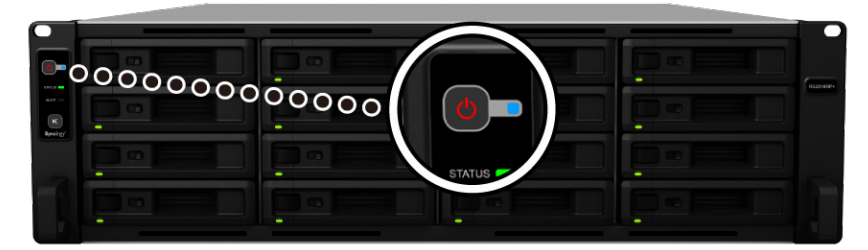

Готово! Теперь RackStation находится в сети и доступен для всех сетевых компьютеров.

# <span id="page-15-0"></span>**Установка DSM на RackStation 3**

После настройки оборудования установите DiskStation Manager (DSM), операционную систему Synology на основе браузера, на RackStation.

Глава

## **Установка DSM с помощью Web Assistant**

На сервере RackStation имеется инструмент **Web Assistant**, который позволяет скачивать последнюю версию DSM из Интернета и устанавливать ее на RackStation. Для использования Web Assistant выполните указанные ниже действия.

- **1** Включите питание сервера RackStation.
- **2** Откройте веб-браузер на компьютере, находящемся в той же сети, что и RackStation.
- **3** В адресной строке браузера введите:
	- **a [find.synology.com](http://find.synology.com)**
	- **b <rackstation:5000>**
- **4** Web Assistant запустится в браузере. Будет выполнен поиск устройства RackStation в локальной сети. Устройство RackStation должно иметь состояние **Не установлено**.

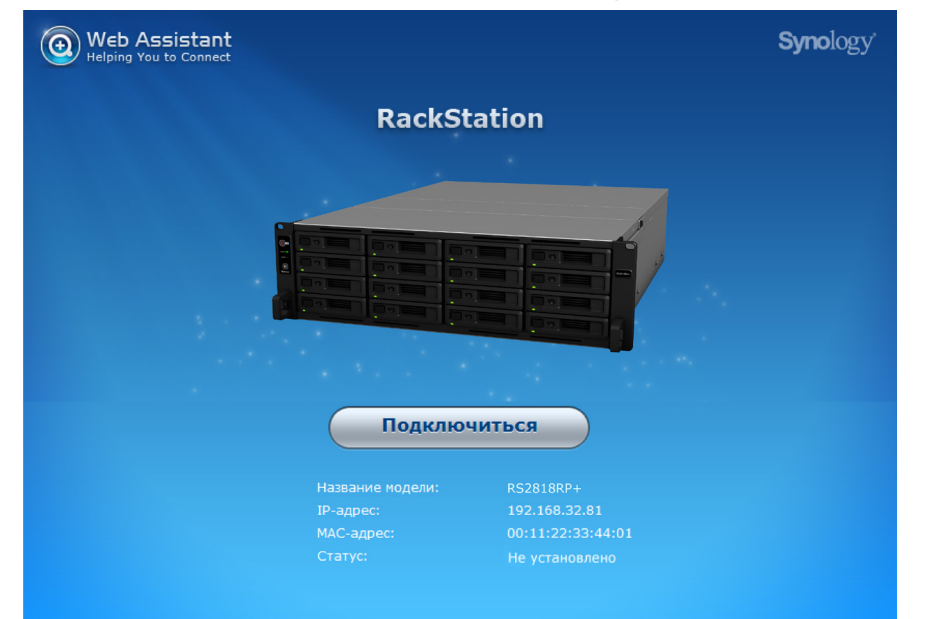

**5** Нажмите кнопку **Подключиться**, чтобы начать процесс установки, и следуйте инструкциям на экране.

#### *Примечание.*

- 1. RackStation необходимо подключить к Интернету для установки DSM с помощью Web Assistant.
- 2. Рекомендуемые браузеры: Chrome, Firefox.
- 3. Устройство RackStation и компьютер должны быть подключены к одной локальной сети.
- **6** Если вы случайно вышли из системы до окончания процесса установки, войдите в DSM с именем пользователя **admin** (имя учетной записи администратора по умолчанию), не заполняя поле пароля.

### **Дополнительные сведения**

Готово! Устройство RackStation готово к использованию. Для получения дополнительной информации или онлайн-ресурсов о RackStation посетите сайт **[www.synology.com](http://www.synology.com)**.

# <span id="page-16-0"></span>**Характеристики A**

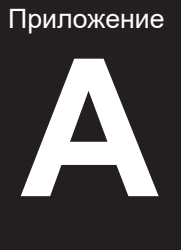

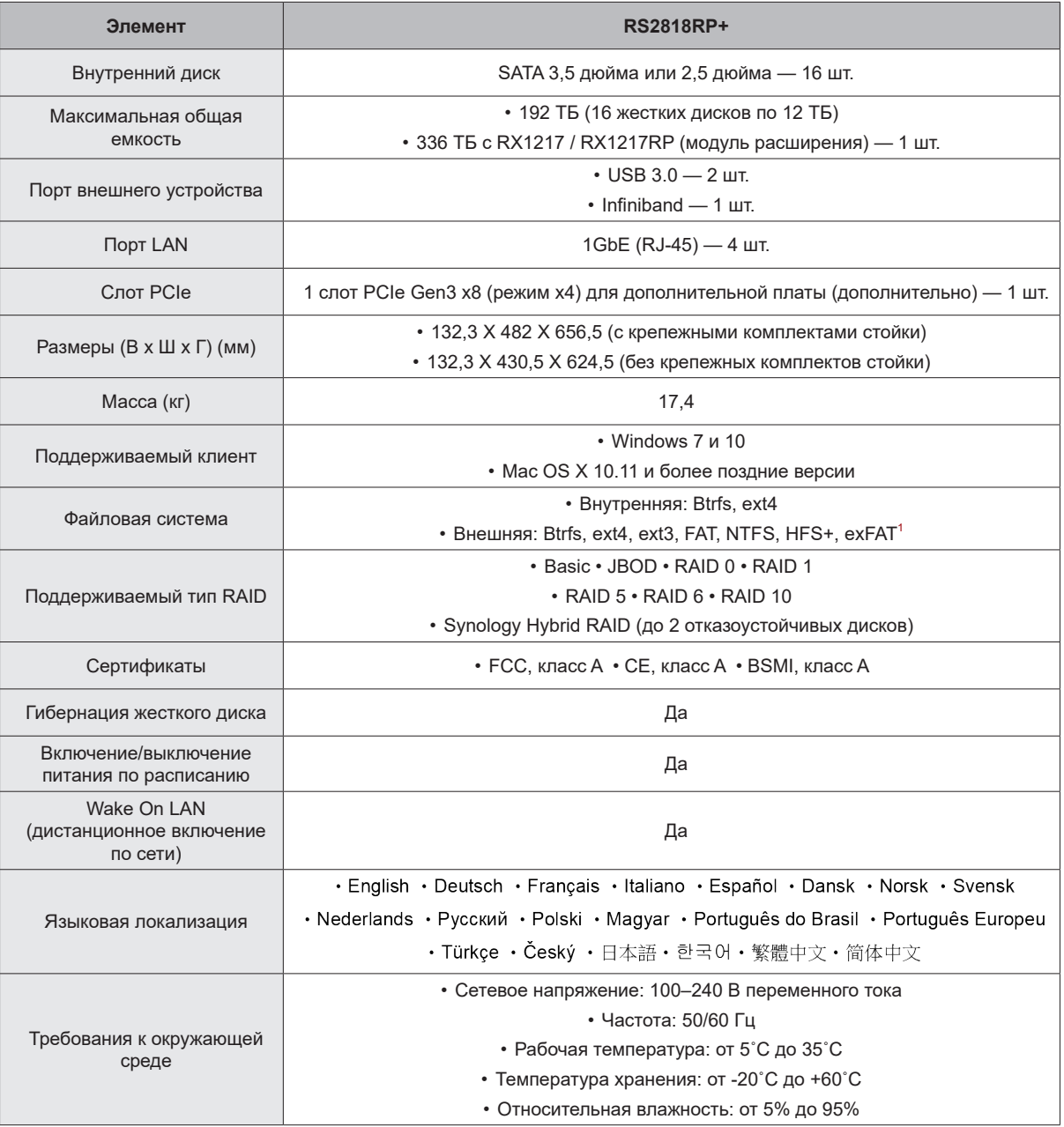

*Примечание.* Характеристики моделей могут быть изменены без предварительного уведомления. Актуальная информация представлена на сайте **[www.synology.com](http://www.synology.com)***.*

<sup>1</sup> exFAT Access приобретается отдельно в Центре пакетов.

# <span id="page-17-1"></span><span id="page-17-0"></span>**Таблица светодиодных индикаторов Б**

Приложение

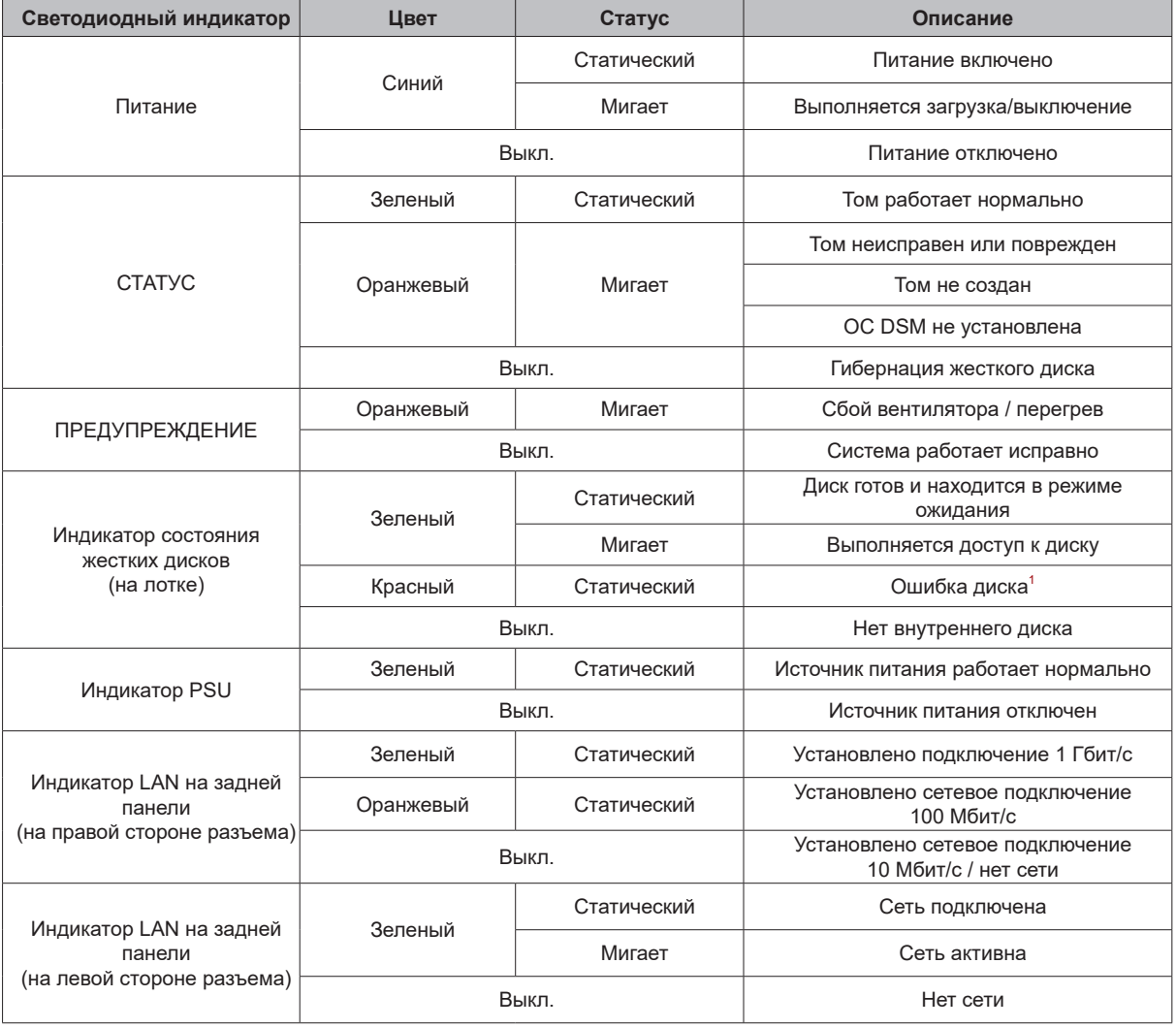

*Примечание.* Характеристики моделей могут быть изменены без предварительного уведомления. Актуальная информация представлена на сайте **[www.synology.com](http://www.synology.com)***.*

<sup>1</sup> Перезапустите RackStation или переустановите диски, затем запустите диагностическое средство производителя для жесткого диска/<br>твердотельного накопителя, чтобы проверить состояние дисков. Если вы можете войти в DSM, з

#### **SYNOLOGY, INC. ЛИЦЕНЗИОННОЕ СОГЛАШЕНИЕ С КОНЕЧНЫМ ПОЛЬЗОВАТЕЛЕМ**

ВАЖНО! ВНИМАТЕЛЬНО ОЗНАКОМЬТЕСЬ СО СЛЕДУЮЩЕЙ ИНФОРМАЦИЕЙ: НАСТОЯЩЕЕ ЛИЦЕНЗИОННОЕ СОГЛАШЕНИЕ С КОНЕЧНЫМ ПОЛЬЗОВАТЕЛЕМ (ДАЛЕЕ «СОГЛАШЕНИЕ») ЯВЛЯЕТСЯ ЮРИДИЧЕСКИ ОБЯЗЫВАЮЩИМ ДОГОВОРОМ МЕЖДУ ВАМИ (ФИЗИЧЕСКИМ ИЛИ ЮРИДИЧЕСКИМ ЛИЦОМ) И КОМПАНИЕЙ SYNOLOGY, INC. («SYNOLOGY») В ОТНОШЕНИИ ПРОГРАММНОГО ОБЕСПЕЧЕНИЯ SYNOLOGY. УСТАНОВЛЕННОГО НА ПРОДУКТ SYNOLOGY, КОТОРЫЙ БЫЛ ПРИОБРЕТЕН ВАМИ (ДАЛЕЕ «ПРОДУКТ») ИЛИ ЛЕГАЛЬНО ЗАГРУЖЕН С ВЕБ-САЙТА [WWW.SYNOLOGY.COM](http://WWW.SYNOLOGY.COM) ЛИБО ДРУГОГО КАНАЛА, ПРЕДОСТАВЛЕННОГО SYNOLOGY (ДАЛЕЕ «ПРОГРАММНОЕ ОБЕСПЕЧЕНИЕ»).

ВЫ ПРИНИМАЕТЕ УСЛОВИЯ НАСТОЯЩЕГО СОГЛАШЕНИЯ И ОБЯЗУЕТЕСЬ СОБЛЮДАТЬ ИХ ПРИ ИСПОЛЬЗОВАНИИ ПРОДУКТОВ, СОДЕРЖАЩИХ ПРОГРАММНОЕ ОБЕСПЕЧЕНИЕ, ИЛИ УСТАНОВКЕ ПРОГРАММНОГО ОБЕСПЕЧЕНИЯ НА ПРОДУКТЫ ИЛИ УСТРОЙСТВА, ПОДКЛЮЧЕННЫЕ К ПРОДУКТАМ. ЕСЛИ ВЫ НЕ ПРИНИМАЕТЕ УСЛОВИЯ ДАННОГО СОГЛАШЕНИЯ, ВЫ НЕ ВПРАВЕ ИСПОЛЬЗОВАТЬ ПРОДУКТЫ, СОДЕРЖАЩИЕ ПРОГРАММНОЕ ОБЕСПЕЧЕНИЕ, ИЛИ ЗАГРУЖАТЬ ПРОГРАММНОЕ ОБЕСПЕЧЕНИЕ С ВЕБ-САЙТА [WWW.SYNOLOGY.COM](http://WWW.SYNOLOGY.COM) ЛИБО ДРУГОГО КАНАЛА, ПРЕДОСТАВЛЯЕМОГО SYNOLOGY. ВЫ МОЖЕТЕ ВЕРНУТЬ ПРОДУКТ ПРОДАВЦУ, У КОТОРОГО ОН БЫЛ КУПЛЕН, ДЛЯ ВОЗМЕЩЕНИЯ СРЕДСТВ В СООТВЕТСТВИИ С ДЕЙСТВУЮЩЕЙ ПОЛИТИКОЙ ВОЗВРАТА ТОВАРА У ДАННОГО ПРОДАВЦА.

**Раздел 1. Ограниченная лицензия на программное обеспечение.** При условии выполнения положений и требований настоящего соглашения компания Synology предоставляет Вам ограниченную, неэксклюзивную, не подлежащую передаче лицензию на установку, запуск и использование одной копии Программного обеспечения, установленного на Продукте или на устройстве, подключенном к Продукту, исключительно в рамках авторизованного использования продукта.

**Раздел 2. Документация.** Вы можете создавать и использовать разумное число копий документации, прилагаемой к данному Программному обеспечению, при условии, что такие копии будут использованы только в личных целях и не будут переопубликованы или переданы (в печатной или электронной форме) третьим лицам.

**Раздел 3. Резервное копирование.** Вы можете создавать разумное количество копий Программного обеспечения для резервирования и архивирования данных.

**Раздел 4. Обновления.** Использование любого программного обеспечения, предоставляемого компанией Synology или доступного на веб-сайте Synology по адресу [www.synology.com](http://www.synology.com/) («Веб-сайт») или другому каналу, предоставляемому Synology, которое позволяет обновлять или дополнять исходное Программное обеспечение, регулируется настоящим Соглашением, если для подобных обновлений и дополнений не предусмотрены отдельные условия.

**Раздел 5. Ограничения на лицензию.** Лицензия, указанная в Разделе 1, 2 и 3, действует на основании заказа и оплаты Продукта и гарантирует Ваши права в отношении Программного обеспечения. Synology оставляет за собой все права, за исключением предоставленных Вам по настоящему Соглашению. Ни при каких обстоятельствах Вы не имеете право и не можете позволить третьим лицам: (а) использовать Программное обеспечение в иных целях, чем те, для которых предназначен Продукт; (b) лицензировать, распространять, предоставлять в аренду, лизинг, передавать, в том числе соответствующие права собственности, или иным образом распоряжаться Программным обеспечением; (c) выполнять обратную разработку, декомпилировать, дизассемблировать или предпринимать попытки выявления исходного кода или коммерческих секретов Программного обеспечения, за исключением случаев и на условиях, предусмотренных применимым законодательством, несмотря на такое ограничение; (d) адаптировать, изменять, модифицировать, переводить или создавать производные Программного обеспечения; (e) удалять, изменять или скрывать уведомления об авторских правах или других правах собственности на Программное обеспечение или Продукт; (f) обходить или пытаться обойти любые меры, предпринимаемые компанией Synology по контролю за доступом к компонентам и функциям Продукта или Программного обеспечения. Согласно ограничениям, указанным в Разделе 5, Вам не запрещается предоставлять услуги третьим лицам в коммерческих целях с помощью NAS-сервера Synology.

**Раздел 6. Открытое программное обеспечение.** Программное обеспечение может содержать компоненты, принадлежащие Synology согласно Открытому лицензионному соглашению GNU («Компоненты GPL»), с которым можно ознакомиться по адресу<http://www.gnu.org/licenses/gpl.html>. Условия GPL применяются только для компонентов GPL и только в той степени, в которой настоящее Соглашение противоречит требованиям GPL в отношении использования таких компонентов; в этом случае Вы обязуетесь соблюдать положения GPL, регулирующие использование указанных компонентов.

**Раздел 7. Проверка.** Компания Synology имеет право выполнять проверку соблюдения Вами условий настоящего Соглашения. Вы соглашаетесь предоставлять Synology доступ к средствам, оборудованию, книгам, записям и документам, а также сотрудничать с Synology иным образом в целях проведения любой подобной проверки компанией Synology или агентом, авторизованным Synology.

**Раздел 8. Право собственности.** Программное обеспечение является собственностью компании Synology и ее лицензиатов и защищено законами об авторских правах и другой интеллектуальной собственности. Все права, включая имущественные и права собственности, в отношении Программного обеспечения, в том числе авторские и иные права на интеллектуальную собственность, принадлежат компании Synology.

**Раздел 9. Ограниченная гарантия.** Компания Synology предоставляет ограниченную гарантию на то, что Программное обеспечение соответствует письменным техническим спецификациям Synology, при наличии таковых, или требованиям, указанным на Веб-сайте, на срок, установленный местными нормативами. Компания Synology по своему усмотрению предпримет все разумные действия для устранения подобных несоответствий в Программном обеспечении или замены Программного обеспечения Synology, которое не соответствует указанной гарантии, при условии предоставления Synology письменного уведомления о подобном несоответствии в течения срока действия гарантии. Указанная гарантия не распространяется на несоответствия, возникшие в результате: (w) использования, воспроизведения, распространения или раскрытия соответствующей информации в нарушение условий настоящего Соглашения; (x) настройки, изменения или другого вмешательства в Программное обеспечение лицом, не авторизованным компанией Synology; (y) использования Программного обеспечения с любыми продуктами, службами и иными средствами, не предоставленными компанией Synology; (z) нарушения условий настоящего Соглашения.

**Раздел 10. Поддержка.** В течение гарантийного срока, указанного в Разделе 9, компания Synology предоставляет услуги технической поддержки. После истечения гарантийного срока поддержка Программного обеспечения может предоставляться компанией Synology по письменному запросу.

**Раздел 11. Отказ от гарантий.** ЕСЛИ ПРЯМО НЕ УКАЗАНО ИНОЕ, ПРОГРАММНОЕ ОБЕСПЕЧЕНИЕ ПРЕДОСТАВЛЯЕТСЯ НА УЛОВИЯХ «КАК ЕСТЬ» С УЧЕТОМ ВСЕХ НЕДОСТАТКОВ. КОМПАНИЯ SYNOLOGY И ЕЕ ПОСТАВЩИКИ НАСТОЯЩИМ ОТКАЗЫВАЮТСЯ ОТ ЛЮБЫХ ДРУГИХ ГАРАНТИЙ, ПРЯМЫХ ИЛИ ПОДРАЗУМЕВАЕМЫХ, УСТАНОВЛЕННЫХ ЗАКОНОМ ИЛИ ИНЫХ, В ТОМ ЧИСЛЕ ОТ ЛЮБЫХ ПОДРАЗУМЕВАЕМЫХ ГАРАНТИЙ ТОВАРНОГО СОСТОЯНИЯ, ПРИГОДНОСТИ ДЛЯ ОПРЕДЕЛЕННЫХ ЦЕЛЕЙ, ЗАКОННОСТИ ПРАВА СОБСТВЕННОСТИ ИЛИ НЕНАРУШЕНИЯ ПАТЕНТНЫХ ПРАВ В ОТНОШЕНИИ ПРОГРАММНОГО ОБЕСПЕЧЕНИЯ. НЕ ОГРАНИЧИВАЯ ВЫШЕСКАЗАННОЕ, КОМПАНИЯ SYNOLOGY НЕ ГАРАНТИРУЕТ, ЧТО ПРОГРАММНОЕ ОБЕСПЕЧЕНИЕ НЕ БУДЕТ СОДЕРЖАТЬ ОШИБОК, ВИРУСОВ И ДРУГИХ ДЕФЕКТОВ.

**Раздел 12. Отказ от возмещения ущерба.** НИ ПРИ КАКИХ ОБСТОЯТЕЛЬСТВАХ КОМПАНИЯ SYNOLOGY ИЛИ ЕЕ ЛИЦЕНЗИАТЫ НЕ НЕСУТ ОТВЕТСТВЕННОСТЬ ЗА НЕПРЕДВИДЕННЫЕ, НЕПРЯМЫЕ, ФАКТИЧЕСКИЕ, ШТРАФНЫЕ, КОСВЕННЫЕ И ДРУГИЕ УБЫТКИ, ВОЗНИКШИЕ В РЕЗУЛЬТАТЕ ИСПОЛЬЗОВАНИЯ ИЛИ НЕВОЗМОЖНОСТИ ИСПОЛЬЗОВАНИЯ ПРОГРАММНОГО ОБЕСПЕЧЕНИЯ (ВКЛЮЧАЯ, СРЕДИ ПРОЧЕГО, ПОТЕРЮ ДАННЫХ, ИНФОРМАЦИИ, ДОХОДА, ПРИБЫЛИ ИЛИ БИЗНЕСА) В СООТВЕТСТВИИ С НАСТОЯЩИМ СОГЛАШЕНИЕМ ИЛИ ПРОГРАММНЫМ ОБЕСПЕЧЕНИЕМ И СВЯЗАННЫЕ БУДЬ ТО С ИСПОЛНЕНИЕМ ДОГОВОРНЫХ (ВКЛЮЧАЯ НЕБРЕЖНОЕ ОТНОШЕНИЕ), ДЕЛИКТНЫХ, ОБЪЕКТИВНЫХ ИЛИ ИНЫХ ОБЯЗАТЕЛЬСТВ, ДАЖЕ ЕСЛИ КОМПАНИЯ SYNOLOGY БЫЛА ПРЕДУПРЕЖДЕНА О ВОЗМОЖНОСТИ ВОЗНИКНОВЕНИЯ ТАКИХ УБЫТКОВ.

**Раздел 13. Ограничение ответственности.** ОТВЕТСТВЕННОСТЬ КОМПАНИИ SYNOLOGY И ЕЕ ПОСТАВЩИКОВ, ВОЗНИКШАЯ В РЕЗУЛЬТАТЕ ИСПОЛЬЗОВАНИЯ ИЛИ НЕВОЗМОЖНОСТИ ИСПОЛЬЗОВАНИЯ ПРОГРАММНОГО ОБЕСПЕЧЕНИЯ В СООТВЕТСТВИИ С ДАННЫМ СОГЛАШЕНИЕМ ИЛИ ПРОГРАММНЫМ ОБЕСПЕЧЕНИЕМ НЕ МОЖЕТ ПРЕВЫШАТЬ СУММУ, ФАКТИЧЕСКИ УПЛАЧЕННУЮ ЗА ПРОДУКТ, НЕЗАВИСИМО ОТ СУММЫ ПОНЕСЕННЫХ УБЫТКОВ И ПРИЧИНЫ ЕЕ ВОЗНИКНОВЕНИЯ – ИСПОЛНЕНИЕ ДОГОВОРНЫХ (ВКЛЮЧАЯ НЕБРЕЖНОЕ ОТНОШЕНИЕ), ДЕЛИКТНЫХ, ОБЪЕКТИВНЫХ ИЛИ ИНЫХ ОБЯЗАТЕЛЬСТВ. Указанные выше отказ от гарантий, отказ от возмещения ущерба и ограничение ответственности применимы в течение максимального срока, установленного действующим законодательством. В некоторых штатах и юрисдикциях определенные исключения подразумеваемых гарантий или исключения либо ограничения, распространяемые на определенные виды убытков, не допускаются местным законодательством. В случае если настоящее Соглашение регулируется таким законодательством, указанные исключения и ограничения могут быть не применимы в Вашем случае.

**Раздел 14. Ограничения на экспорт.** Вы признаете, что на Программное обеспечение распространяется экспортное законодательство США. Вы обязуетесь соблюдать все нормы международного и национального законодательства, применимого к Программному обеспечению, включая Акты Бюро контроля за экспортом США.

**Раздел 15. Расторжение.** Без ущерба для каких-либо других прав компания Synology может прекратить действие настоящего Соглашения в случае нарушения Вами его условий. При этом Вы обязаны уничтожить все копии Программного обеспечения и всех его компонентов.

**Раздел 16. Передача прав.** По настоящему Соглашению Вы не можете передавать или предоставлять права третьим лицам, за исключением прав на программное обеспечение, предварительно установленное в Продуктах. Любая такая передача или предоставление прав является нарушением данного Соглашения и будет признана недействительной.

**Раздел 17. Применимое законодательство.** Если открыто не запрещено местным законодательством, настоящее Соглашение регулируется и создается в соответствии с законодательством страны, в которой была образована компания Synology Inc., за исключением его коллизионных норм.

**Раздел 18. Урегулирование споров.** Любой спор, разногласие или претензия, связанные с настоящим

Соглашением, подлежат исключительному и окончательному рассмотрению в арбитражном суде при участии трех нейтральных арбитров в соответствии с действующими положениями Законодательства об арбитраже и применимыми процедурными правилами страны, в которой была образована компания Synology Inc. В таких случаях арбитражное разбирательство будет ограничено рассмотрением спором исключительно между Вами и компанией Synology. Арбитражное разбирательство или любая его часть не могут быть объединены с любым другим арбитражным разбирательством или проводиться на основании коллективного иска. Местом проведения арбитражного разбирательства является г. Тайбэй, языком арбитражного разбирательства является английский язык, или, по соглашению обеих сторон, мандаринское наречие китайского языка. Решение арбитражного суда является окончательным и обязательным для сторон и может быть приведено в исполнение в любом суде соответствующей юрисдикции. Вы понимаете, что в отсутствие настоящего положения Вы имели бы право на рассмотрение спора, разногласия или претензии в суде, включая право подачи коллективных исков, и Вы прямо и сознательно отказываетесь от таких прав и соглашаетесь с рассмотрением любых споров в арбитражном суде в соответствии с положениями Раздела 18. Ни один пункт данного Раздела не запрещает и не ограничивает компанию Synology от использования судебного запрета или применения других действий на основании закона или права справедливости за нарушение или попытку нарушения данного Соглашения в соответствии с правами на интеллектуальную собственность Synology.

**Раздел 19. Вознаграждение адвокатов.** Стороне, выигравшей дело в любом арбитражном, посредническом или ином судебном процессе по отстаиванию прав согласно настоящему Соглашению, компенсируются все расходы, в том числе гонорар адвокатов и любой арбитражный взнос, уплаченный такой стороной.

**Раздел 20. Делимость соглашения.** В случае, если любое положение Соглашения определяется как неисполнимое или недействительное, такое положение тем не менее будет выполнено в полном объеме.

**Раздел 21. Целое соглашение.** Настоящее Соглашение представляет собой всю полноту договора между Вами и компанией Synology в отношении Программного обеспечения и заменяет все предварительные и текущие договоренности и соглашения (устные или письменные) в отношении предмета Соглашения. Никакие изменения или отказы от обязательств данного Соглашения не будут действительны, если они не предоставлены в письменном виде с подписью соответствующей стороны.

Данное Соглашение является переводом с версии на английском языке. В случае разногласий между Соглашением на английском языке и его версиями на других языках приоритетной будет являться версия на английском языке.

### **SYNOLOGY, INC. ГРАНИЧЕННАЯ ГАРАНТИЯ НА ПРОДУКТ**

ДАННАЯ ОГРАНИЧЕННАЯ ГАРАНТИЯ («ГАРАНТИЯ») РАСПРОСТРАНЯЕТСЯ НА ПРОДУКТЫ (КАК УКАЗАНО НИЖЕ) КОМПАНИИ SYNOLOGY, INC. И ЕЕ ДОЧЕРНИХ КОМПАНИЙ, ВКЛЮЧАЯ SYNOLOGY AMERICA CORP (СОВМЕСТНО ИМЕНУЕМЫЕ «SYNOLOGY»). ПРИ ВСКРЫТИИ ПАКЕТА С ПРОДУКТОМ И ИСПОЛЬЗОВАНИИ ПРОДУКТА ВЫ ПРИНИМАЕТЕ И СОГЛАШАЕТЕСЬ С УСЛОВИЯМИ НАСТОЯЩЕЙ ГАРАНТИИ. ЕСЛИ ВЫ НЕ СОГЛАСНЫ С УСЛОВИЯМИ ГАРАНТИИ, НЕ ИСПОЛЬЗУЙТЕ ДАННЫЙ ПРОДУКТ. ВЫ МОЖЕТЕ ВЕРНУТЬ ПРОДУКТ ПРОДАВЦУ, У КОТОРОГО ОН БЫЛ КУПЛЕН, ДЛЯ ВОЗМЕЩЕНИЯ СРЕДСТВ В СООТВЕТСТВИИ С ДЕЙСТВУЮЩЕЙ ПОЛИТИКОЙ ВОЗВРАТА ТОВАРА ДАННОГО ПРОДАВЦА.

#### **Раздел 1. Определения.**

(a) «Новый продукт», в том числе: (1) «Продукт категории I» — продукты Synology моделей RS810+, RS810RP+, RX410; все модели серии FS; все модели DS/RS NAS с суффиксом XS+/XS (кроме RS3413xs+) 13-й и последующих серий; все модули расширения DX/RX/RXD с 12 или более отсеками для дисков 13-й и последующих серий, сетевые карты 10GbE, а также модули памяти ECC DDR4 и ECC DDR3. (2) «Продукт категории II — продукты Synology моделей RS3413xs+, RS3412xs, RS3412RPxs, RS3411xs, RS3411RPxs, RS2211+, RS2211RP+, RS411, RS409RP+, RS409+, RS409, RS408-RP, RS408, RS407, DS3612xs, DS3611xs, DS2411+, DS1511+, DS1010+, DS509+, DS508, EDS14, RX1211, RX1211RP, RX4, DX1211, DX510, DX5, NVR1218, NVR216, VS960HD, VS360HD, VS240HD, M2D17, а также все остальные модули памяти без ЕСС, не включенные в Категорию I. (3) «Продукт категории III» — модели продуктов Synology, отвечающие следующим требованиям: все модели DS NAS без суффикса XS+/XS и с 5 или более отсеками для дисков 12-й и последующих серий; все модели RS NAS без суффикса XS+/XS 12-й и последующих серий; все устройства расширения DX/RX с 4 или 5 отсеками для дисков 12-й или последующих серий. (4) «Продукт категории IV» — все прочие модели продуктов Synology, приобретенные Клиентом после 1 марта 2008 г. (5) «Продукт категории V» — все прочие модели продуктов Synology, приобретенные Клиентом до 29 февраля 2008 г. (б) «Восстановленный продукт» — все продукты Synology, которые были восстановлены и реализованы непосредственно компанией Synology через интернет-магазин, исключая продукты, проданные авторизованными дистрибьюторами или продавцами компании Synology. (в) «Клиент» — физическое или юридическое лицо, приобретающее Продукт у компании Synology либо авторизованного дистрибьютора или продавца компании Synology. (г) «Интернет-магазин» — интернет-магазин, которым управляет компания Synology или ее дочерняя компания Synology. (д) «Продукт» — Новый продукт или Обновленный продукт, а также любое оборудование, встроенное в продукт компанией Synology, и прилагающаяся документация. (е) «Программное обеспечение» — программное обеспечение, которое находится в собственности компании Synology и прилагается к Продукту, приобретаемому Клиентом, загружаемому Клиентом с Веб-сайта или предварительно установленному на Продукт компанией Synology, и включающее микропрограммное обеспечение, а также соответствующие мультимедиа, изображения, анимацию, видео, аудио, текст и приложения, встроенные в программное обеспечения или Продукт, а также в любые обновления такого программного обеспечения. (ж) «Гарантийный срок» — срок, начинающийся с даты покупки Продукта Клиентом и заканчивающийся (1) через пять лет после такой даты для Продуктов категории I; (2) через три года после такой даты для Продуктов категорий II и III; (3) через два года после такой даты для Продуктов категории IV; (4) через один год после такой даты для Продуктов категории V; (5) через 90 дней после такой даты для Восстановленных продуктов, за исключением продуктов, проданных «как есть» или «без гарантии» в интернет-магазине. (з) «Веб-сайт» — веб-сайт Synology, расположенный по адресу [www.synology.com.](http://www.synology.com)

**Раздел 2. Ограниченная гарантия и ответственность**

**2.1 Ограниченная гарантия.** В соответствии с разделом 2.6 компания Synology гарантирует Клиенту, что каждый Продукт (а) не будет содержать физических дефектов в материалах и работе и (б) при обычных условиях эксплуатации будет работать в соответствии с заявленными компанией Synology характеристиками в течение Гарантийного срока. Компания Synology предоставляет гарантию на Программное обеспечение, как указано в прилагаемом к Продукту лицензионном соглашении с конечным пользователем. Компания Synology не предоставляет гарантию на Обновленные продукты, проданные «как есть» или «без гарантии» в интернетмагазине.

**2.2 Исключительное возмещение ущерба.** Если Клиент сообщает о несоответствии продукта гарантиям, указанным в разделе 2.1, в течение гарантийного срока таким образом, как указано ниже, то после проверки данного несоответствия компания Synology может на свое усмотрение: (а) выполнить коммерчески обоснованные действия по ремонту Продукта, (б) заменить несоответствующий Продукт или его часть после возврата всего Продукта в соответствии с разделом 2.3. Вышесказанное устанавливает полную ответственность компании Synology и единственное и исключительное средство правовой защиты Клиента на компенсацию при нарушении гарантии согласно разделу 2.1 или обнаружении других дефектов или недостатков Продукта. Клиент обязуется прилагать разумные усилия для помощи компании Synology в диагностике и проверке несоответствия Продукта. Гарантия, описанная в разделе 2.1, не включает: (1) любую гарантию, связанную с Программным обеспечением; (2) физическую установку или удаление Продукта со стороны Клиента; (3) выезд на место Клиента; (4) работы, необходимые для ремонта или замены неисправных деталей, в нерабочее время компании Synology или ее поставщиков услуг, за исключением выходных и праздничных дней поставщиков услуг; (5) любые работы с оборудованием или программным обеспечением сторонних производителей; (6) гарантию на жесткий диск при его установке Клиентом или третьими лицами; (7) гарантию совместимости с жестким диском.

**2.3 Возврат.** Любому Продукту, который вернул Клиент согласно разделу 2.2, компания Synology перед доставкой должна присвоить номер Разрешения на возврат товара («RMA») и произвести возврат в соответствии с действующими процедурами возврата товара Synology. Клиент может обратиться к любому авторизованному дистрибьютору или продавцу компании Synology либо в службу поддержки Synology для получения разрешения на возврат товара и должен предъявить доказательство покупки товара и его серийный номер. В случае гарантийных заявок Клиент обязан вернуть компании Synology Продукт в полной комплектации в соответствии с разделом 2.3 для возмещения средств по данной Гарантии. Если Продукт был возвращен без номера Разрешения на возврат товара или был разобран (за исключением случаев, когда это было выполнено по указанию компании Synology), он не будет принят и будет возвращен клиенту за его счет. Если Продукту был присвоен номер разрешения на возврат товара, его необходимо возвратить в надежной упаковке и в том же состоянии, в котором он был получен от компании Synology, на указанный компанией Synology адрес, предварительно оплатив стоимость пересылки и указав на упаковке номер Разрешения на возврат товара. Клиент несет ответственность за страхование и риск утери возвращаемого товара до момента получения его компанией Synology. Продукт с номером разрешения на возврат товара должен быть возвращен в течение 15 (пятнадцати) дней после получения соответствующего номера разрешения на возврат товара.

**2.4 Замена, производимая компанией Synology.** Если компания Synology решит произвести замену Продукта в соответствии с Гарантией, указанной в разделе 2.1, то Synology произведет пересылку нового Продукта за свой счет, выбрав способ доставки по своему усмотрению, после получения Продукта, не соответствующего заявленной гарантии, согласно положениям раздела 2.3 и проверки компанией Synology такого несоответствия. В некоторых странах компания Synology может по своему усмотрению применять к определенным Продуктам Услугу по замене продуктов Synology, в рамках которой компания Synology может отправить Клиенту новый Продукт до получения Продукта, не соответствующего заявленной гарантии, от Клиента («Услуга по замене продуктов Synology»).

**2.5 Поддержка.** В течение гарантийного срока компания Synology предоставляет Клиенту услуги по поддержке продуктов. По истечении Гарантийного срока поддержка Продуктов может предоставляться компанией Synology по письменному запросу.

**2.6 Исключения.** Следующие гарантии и гарантийные обязательства не применяются к Продукту, если Продукт (а) был установлен или использован способом, не указанным в спецификации Продукта; (б) был отремонтирован или изменен каким-либо лицом, кроме сотрудника компании Synology, ее агента или представителя; (в) был использован не по назначению, эксплуатировался неправильно или был поврежден; (г) был использован с компонентами, не предоставляемыми компанией Synology, отличными от оборудования и программного обеспечения, для которых он предназначен; (д) другим образом не соответствует спецификациям вследствие причин, не входящих в сферу ответственности компании Synology. Кроме того, гарантии будут аннулированы, в случае (1) самостоятельного разбора Продукта Клиентом, за исключением случаев, когда на это было получено разрешение от компании Synology; (2) невозможности выполнения Клиентом исправлений, изменений, улучшений или других обновлений, предоставленных клиенту компанией Synology; (3) внедрения, установки или использования Клиентом исправлений, изменений, улучшений или других обновлений, предоставленных сторонним поставщиком. Гарантийный срок, устанавливаемый в соответствии с разделом 2.1, будет аннулирован при продаже или передаче Клиентом Продукта третьим лицам.

**2.7 Отказ от гарантий.** ГАРАНТИИ, ОБЯЗАТЕЛЬСТВА И ОТВЕТСТВЕННОСТЬ КОМПАНИИ SYNOLOGY, А ТАКЖЕ СРЕДСТВА ПРАВОВОЙ ЗАЩИТЫ КЛИЕНТА, УСТАНОВЛЕННЫЕ В ДАННОЙ ГАРАНТИИ, ПРЕДОСТАВЛЯЮТСЯ ЭКСКЛЮЗИВНО ИЛИ ВЗАМЕН, ПОЭТОМУ НАСТОЯЩИМ КЛИЕНТ ОТКАЗЫВАЕТСЯ ОТ ПРАВ И ПРЕТЕНЗИЙ, ВСЕХ ДРУГИХ ГАРАНТИЙ, ОБЯЗАТЕЛЬСТВ И ОТВЕТСТВЕННОСТИ СО СТОРОНЫ КОМПАНИИ SYNOLOGY И ВСЕХ ДРУГИХ ПРАВ, ПРЕТЕНЗИЙ К КОМПАНИИ SYNOLOGY, ЯВНЫХ ИЛИ ПОДРАЗУМЕВАЕМЫХ, ПО ЗАКОНУ ИЛИ ИНЫМ ОБРАЗОМ В ОТНОШЕНИИ ПРОДУКТА, СОПУТСТВУЮЩЕЙ ДОКУМЕНТАЦИИ ИЛИ ПРОГРАММНОГО ОБЕСПЕЧЕНИЯ, А ТАКЖЕ ДРУГИХ ТОВАРОВ ИЛИ СЛУЖБ, ПРЕДОСТАВЛЕННЫХ ПО ДАННОЙ ГАРАНТИИ, ВКЛЮЧАЯ, НО НЕ ОГРАНИЧИВАЯСЬ: (А) ПОДРАЗУМЕВАЕМОЙ ГАРАНТИИ ТОВАРНОГО СОСТОЯНИЯ И ПРИГОДНОСТИ ДЛЯ ОПРЕДЕЛЕННЫХ ЦЕЛЕЙ; (Б) ПОДРАЗУМЕВАЕМОЙ ГАРАНТИИ, ВЫТЕКАЮЩЕЙ ИЗ ХОДА ВЫПОЛНЕНИЯ, ПОРЯДКА ВЕДЕНИЯ ОПЕРАЦИЙ ИЛИ ТОРГОВОГО ОБЫЧАЯ; (В) ИСКА О НАРУШЕНИИ ИЛИ НЕЗАКОННОМ ПРИСВОЕНИИ; (Г) ТРЕБОВАНИЯ В РЕЗУЛЬТАТЕ ДЕЛИКТА (ВКЛЮЧАЯ НЕБРЕЖНОСТЬ, БЕЗУСЛОВНУЮ ОТВЕТСТВЕННОСТЬ, ОТВЕТСТВЕННОСТЬ ЗА ПРОДУКТ ИЛИ ИНЫЕ ЮРИДИЧЕСКИЕ ПОЛОЖЕНИЯ). КОМПАНИЯ SYNOLOGY НЕ ГАРАНТИРУЕТ И СПЕЦИАЛЬНО ОТКАЗЫВАЕТСЯ ОТ ГАРАНТИЙ БЕЗОПАСНОСТИ И ЗАЩИТЫ ОТ УТЕРИ ДАННЫХ ИЛИ ИНФОРМАЦИИ, ХРАНЯЩИХСЯ НА ЛЮБОМ ПРОДУКТЕ SYNOLOGY. КОМПАНИЯ SYNOLOGY РЕКОМЕНДУЕТ КЛИЕНТУ ПРЕДПРИНИМАТЬ НЕОБХОДИМЫЕ МЕРЫ ПО РЕЗЕРВНОМУ КОПИРОВАНИЮ ДАННЫХ, ХРАНЯЩИХСЯ НА ПРОДУКТЕ. В НЕКОТОРЫХ РЕГИОНАХ/СТРАНАХ ОГРАНИЧЕНИЯ НА ПОДРАЗУМЕВАЕМЫЕ ГАРАНТИИ НЕ ПРИМЕНЯЮТСЯ, ПОЭТОМУ ОПИСАННЫЕ ВЫШЕ ОГРАНИЧЕНИЯ МОГУТ НЕ ОТНОСИТЬСЯ К КЛИЕНТУ.

#### **Раздел 3. Ограничения ответственности**

**3.1 Обстоятельства непреодолимой силы.** Synology не несет ответственности и не может считаться ответственной согласно данной Гарантии за задержку или невозможность выполнения действий, предусмотренных данной Гарантией, при возникновении обстоятельств непреодолимой силы (включая, но не ограничиваясь этим, действие или невозможность действия со стороны Клиента).

**3.2. Отказ от возмещения ущерба.** НИ ПРИ КАКИХ ОБСТОЯТЕЛЬСТВАХ КОМПАНИЯ SYNOLOGY ИЛИ ЕЕ ПОСТАВЩИКИ НЕ НЕСУТ ОТВЕТСТВЕННОСТЬ ЗА УЩЕРБ, ВКЛЮЧАЯ ЛЮБЫЕ ПОБОЧНЫЕ, КОСВЕННЫЕ,

ФАКТИЧЕСКИЕ, ШТРАФНЫЕ ИЛИ ПОДОБНЫЕ УБЫТКИ ИЛИ ОТВЕТСТВЕННОСТЬ (ВКЛЮЧАЯ, ПОМИМО ПРОЧЕГО, ПОТЕРЮ ДАННЫХ, ИНФОРМАЦИИ, ДОХОДА, ПРИБЫЛИ ИЛИ БИЗНЕСА), ВОЗНИКШИЕ В РЕЗУЛЬТАТЕ ИЛИ В СВЯЗИ С ИСПОЛЬЗОВАНИЕМ ИЛИ НЕВОЗМОЖНОСТЬЮ ИСПОЛЬЗОВАНИЯ ПРОДУКТА, ЛЮБОЙ СОПРОВОЖДАЮЩЕЙ ДОКУМЕНТАЦИИ ИЛИ ПРОГРАММНОГО ОБЕСПЕЧЕНИЯ И ЛЮБЫХ ДРУГИХ ПРОДУКТОВ И УСЛУГ ПО ДАННОЙ ГАРАНТИИ, НЕЗАВИСИМО ОТ ТОГО, СВЯЗАНО ЛИ ЭТО С ДОГОВОРОМ, ДЕЛИКТОМ (В ТОМ ЧИСЛЕ НЕБРЕЖНОСТЬЮ), СТРОГОЙ ОТВЕТСТВЕННОСТЬЮ ИЛИ ДРУГИМИ ДЕЙСТВИЯМИ, ДАЖЕ ЕСЛИ КОМПАНИЯ SYNOLOGY БЫЛА ПРЕДУПРЕЖДЕНА О ВОЗМОЖНОСТИ ТАКОГО УЩЕРБА.

**3.3 Ограничение ответственности.** ОТВЕТСТВЕННОСТЬ КОМПАНИИ SYNOLOGY И ЕЕ ПОСТАВЩИКОВ ПО ИСПОЛЬЗОВАНИЮ ИЛИ НЕВОЗМОЖНОСТИ ИСПОЛЬЗОВАНИЯ ПРОДУКТА, ПРИЛАГАЕМОЙ ДОКУМЕНТАЦИИ, ПРОГРАММНОГО ОБЕСПЕЧЕНИЯ ИЛИ ДРУГИХ ТОВАРОВ И УСЛУГ В СООТВЕТСТВИИ С ДАННОЙ ГАРАНТИЕЙ НЕ МОЖЕТ ПРЕВЫШАТЬ СУММЫ, ФАКТИЧЕСКИ УПЛАЧЕННОЙ ЗА ПРОДУКТ, НЕЗАВИСИМО ОТ СУММЫ УБЫТКОВ И КАК НА ОСНОВЕ КОНТРАКТА, НАРУШЕНИЯ ТРЕБОВАНИЙ ПО ЭКСПЛУАТАЦИИ (ВКЛЮЧАЯ НЕБРЕЖНОСТЬ), БЕЗУСЛОВНЫХ ОБЯЗАТЕЛЬСТВ, ТАК И НА ОСНОВЕ ИНЫХ ЮРИДИЧЕСКИХ ПОЛОЖЕНИЙ. Действие указанных выше отказа от гарантий и ограничения ответственности распространяется на максимальный срок в соответствии с действующим законодательством. Законодательство в некоторых регионах/странах не допускает исключений и ограничений ответственности по некоторым видам ущерба. В этом случае на данный Продукт распространяются соответствующие законы, поэтому перечисленные выше исключения и ограничения могут относиться к Клиенту не полностью.

#### **Раздел 4. Прочее**

**4.1 Права собственности.** Продукт, Программное обеспечение и документация, прилагаемые к Продукту, защищены правами собственности и правами интеллектуальной собственности компании Synology, ее сторонних поставщиков и лицензиаров. Компания Synology сохраняет за собой все права и интересы в отношении интеллектуальной собственности на Продукт; права на интеллектуальную собственность на Продукт, Программное обеспечение и документацию, а также другие товары, указанные в данной Гарантии, не могут передаваться Клиенту согласно данной Гарантии. Клиент обязуется (a) соблюдать условия лицензионного соглашения Synology с конечным пользователем, прилагаемого к Программному обеспечению, приобретенному у Synology или авторизованного компанией Synology дистрибьютора либо розничного продавца; (б) не вскрывать технологии любого Продукта, его компонентов или прилагаемого Программного обеспечения, а также иным образом незаконно присваивать, избегать или нарушать права на интеллектуальную собственность Synology.

**4.2 Передача прав.** Клиент не может передавать права по данной Гарантии непосредственно, по закону или иным способом без предварительного письменного согласия со стороны компании Synology.

**4.3 Отсутствие дополнительных условий.** За исключением случаев, когда это явно разрешено данной Гарантией, ни одна из сторон не принимает и не выполняет условия или меры, противоречащие условиям данной Гарантии, установленные третьими лицами в заказах на покупку, расписке о получении, подтверждении, письме или указанные иным способом, за исключением случаев, когда обе стороны письменно договорились о подобных условиях. Кроме того, если данная Гарантия противоречит условиям другого договора, принятого сторонами в отношении Продукта, Гарантия будет иметь преимущественную силу, если в другом договоре специально не оговорены пункты, которые будут иметь преимущественную силу над Гарантией.

**4.4 Применимое законодательство.** Если это явно не запрещено местным законодательством, данная Гарантия регулируется законодательством штата Вашингтон, США, не принимая во внимание любые коллизии правовых норм, имеющих противоположный смысл. Конвенция ООН 1980 о договорах международной купли-продажи, а также последующие варианты, не имеют здесь юридической силы.

**4.5 Разрешение споров.** Любой спор, разногласие или претензия, возникающие в результате или в связи с настоящей Гарантией, Продуктом или предоставляемыми компанией Synology услугами либо другой спор, возникающий в связи со взаимоотношениями между Клиентами, проживающими в США, и компанией Synology, будет исключительно и окончательно разрешен в арбитражном суде в соответствии с действующими правилами Американской арбитражной ассоциации, за исключением случаев, указанных ниже. Арбитражное разбирательство будет проводиться единственным арбитром и будет ограничено исключительно спором между Клиентом и компанией Synology. Арбитражное разбирательство или любая его часть не могут быть объединены с любым другим арбитражным разбирательством или проводиться на основании коллективного иска. Арбитражное разбирательство должно проводиться в округе Кинг, штат Вашингтон, США, путем подачи документов, по телефону, в Интернете или лично в соответствии с решением арбитра по требованию сторон. Стороне, выигравшей дело в любом арбитражном разбирательстве на территории США или за пределами США, или в любом судебном разбирательстве, компенсируются все расходы и разумное вознаграждение адвокатов, включая любой арбитражный взнос, уплаченный стороной, выигравшей дело. Любое решение, принятое в результате такого арбитражного разбирательства, будет окончательным и обязательным для сторон, и решение может быть вынесено любым судом компетентной юрисдикции. Клиент понимает, что в отсутствие данного положения Клиент имел бы право разрешать спор, разногласие или претензию в суде, включая право подачи групповых исков, и что Клиент прямо и сознательно отказывается от таких прав и соглашается разрешать любые споры путем обязательного арбитражного разбирательства, в соответствии с положениями раздела 4.5. Для Клиентов, находящихся за пределами США, любые споры, разногласия или претензии, описанные в данном разделе, будут разрешаться посредством арбитражного разбирательства, проводимого тремя нейтральными арбитрами в

соответствии с правилами Законодательства об арбитраже КНР и применимыми процедурными правилами. Местом проведения арбитражного разбирательства является г. Тайбэй, Тайвань, КНР, языком арбитражного разбирательства является английский язык, или, по соглашению обеих сторон, мандаринское наречие китайского языка. Решение арбитражного суда является окончательным и обязательным для сторон и может быть приведено в исполнение в любом суде соответствующей юрисдикции. Ни один пункт данного раздела не запрещает и не ограничивает компанию Synology в использовании судебного запрета или применении других действий на основании закона или права справедливости за нарушение или попытку нарушения данной Гарантии в соответствии с правами на интеллектуальную собственность Synology.

**4.6 Вознаграждение адвокатов.** Стороне, выигравшей дело в любом арбитражном разбирательстве или в любом судебном разбирательстве, компенсируются все расходы и разумное вознаграждение адвокатов, включая любой арбитражный взнос, уплаченный стороной, выигравшей дело.

**4.7 Ограничения на экспорт.** Вы признаете, что на Продукт могут распространяться экспортные ограничения США. Вы обязуетесь соблюдать все нормы законодательства, применимого к Продукту, включая, но не ограничиваясь этим, Акты Бюро контроля за экспортом США.

**4.8 Делимость соглашения.** Если любое положение Гарантии определяется судом компетентной юрисдикции как неисполнимое, незаконное или недействительное, все остальные положения данной Гарантии будут иметь полную юридическую силу.

**4.9 Полнота соглашения.** Настоящая Гарантия представляет собой всю полноту соглашения, замещая все предварительные соглашения между компанией Synology и Клиентом в отношении предмета соглашения. Никакие добавления, изменения или отказы от любых положений данной Гарантии не будут действительны, если они не предоставлены в письменном виде с подписью соответствующей стороны.

## **FCC Declaration of Conformity**

This device complies with Part 15 of the FCC Rules. Operation is subject to the following two conditions: (1) this device may not cause harmful interference, and (2) this device must accept any interference received, including interference that may cause undesired operation.